## Comparison & Ex-Ante using a CIP - Trades

Last Modified on 13/02/2024 3:34 pm GMT

applied.

Add switching information through the **Trades** tab.

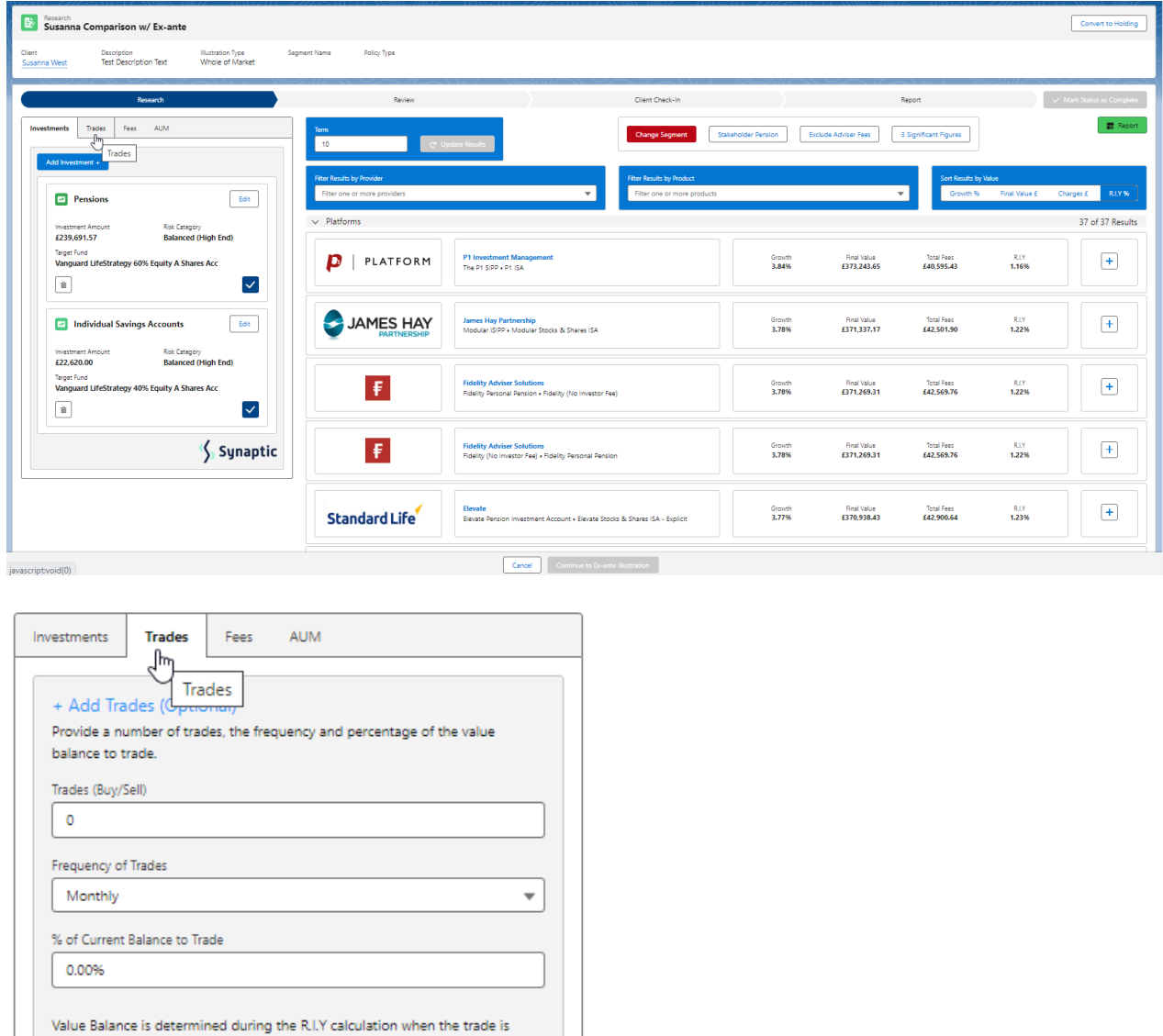

The **Set Trades +** button will become available once information is complete. **Set Trades +** to apply to the Results:

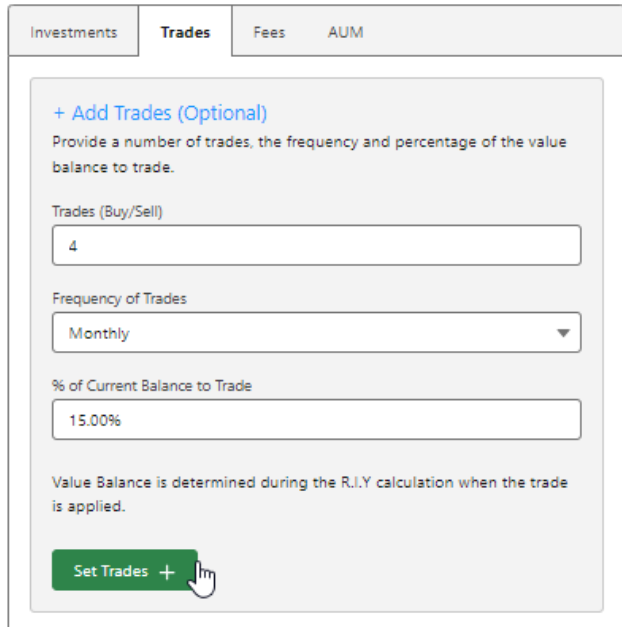

The button will be greyed out once applied.

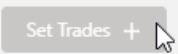

Any changes to the information will make the button available again.